# Admin Training

# **Thomson Reuters Contract Express**

August 2017

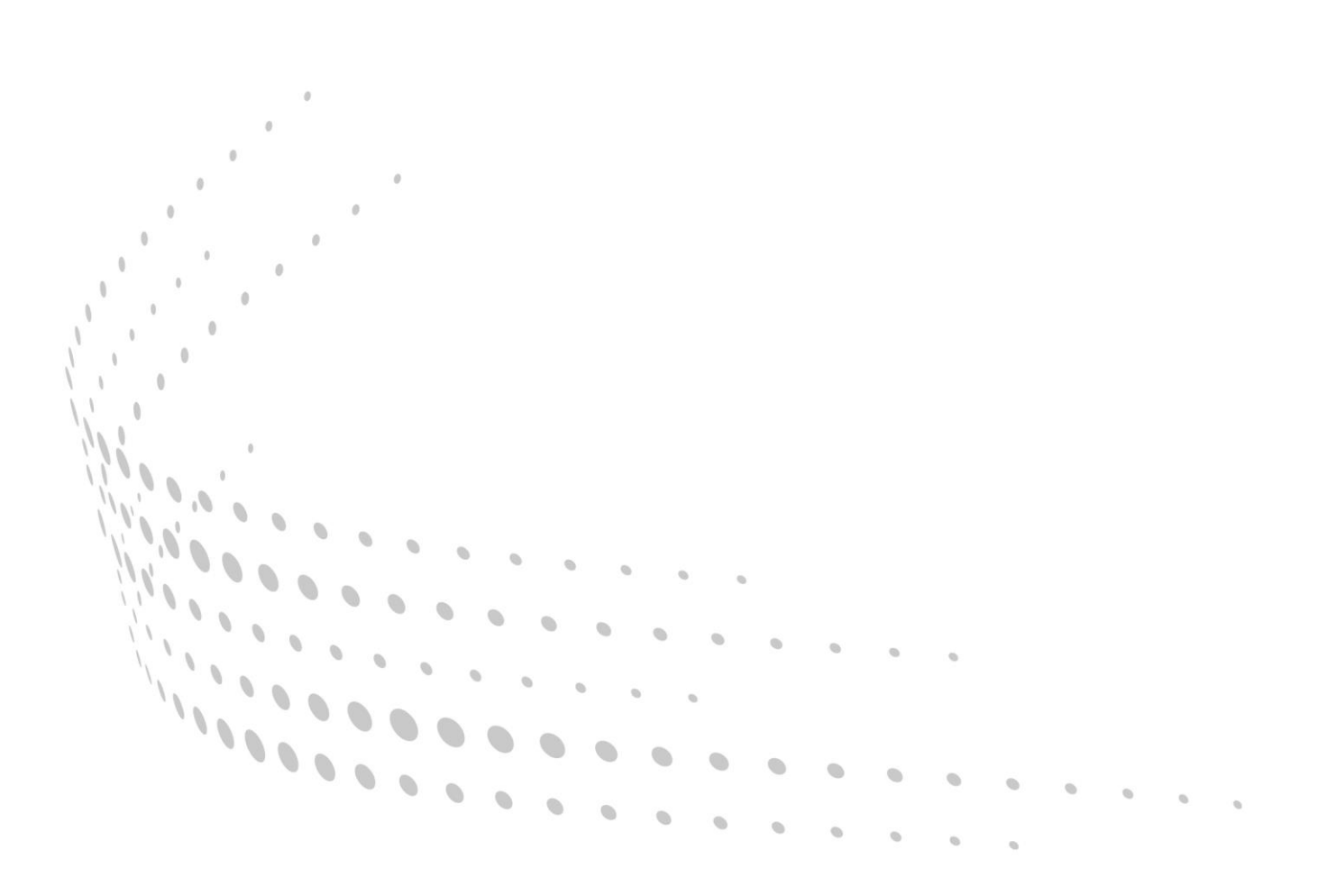

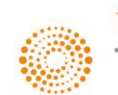

### **Disclaimer**

This manual as well as the software described in it, is furnished under license and may be used or copied only in accordance with the terms of such a license. The content of this document is furnished for informational use only, is subject to change without notice and does not represent a commitment on the part of Thomson Reuters. Thomson Reuters assumes no responsibility or liability for any errors or inaccuracies that may appear in this manual.

#### **Copyright © 2017 Thomson Reuters.**

All rights reserved. Except as permitted by such license, this manual may not be copied, photocopied, reproduced, translated or converted to any electronic or machine readable form in whole or in part without the prior written approval of Thomson Reuters.

#### **Trademarks**

Contract Express, Contract Express 5, Contract Express for SharePoint, Contract Express for Salesforce, Contract Express Author, Contract Express Negotiator, Contract Express Drafter, Contract Express DealBuilder, Contract Express Administrator, ContractExpress.com, Contract Express Cloud, Contract Express for SharePoint Cloud, Contract Express QuickStart, and the Contract Express system are trademarks of Thomson Reuters. All other brand or product names are trademarks or registered trademarks of their respective owners.

For technical support contact: [contractexpress-support@thomsonreuters.com](mailto:contractexpress-support@thomsonreuters.com)

# Contents

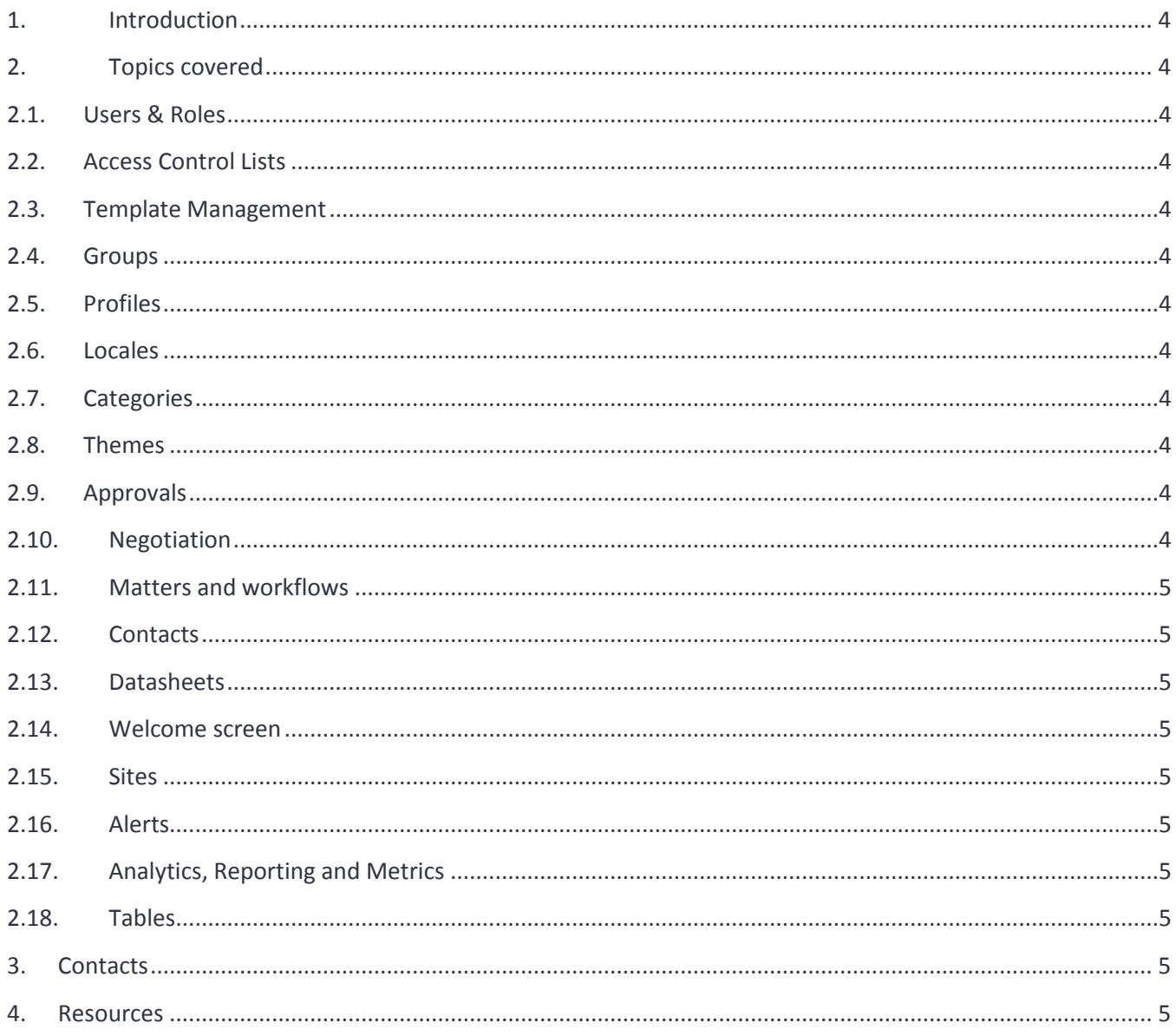

# <span id="page-3-0"></span>1. Introduction

This guide will give you a brief overview of the training for administrative use of Contract Express. The session will be delivered in one day and can be done as an on-site or remote session. It is recommended that all participants are given Administrator access to Contract Express in advance of the training; your trainer can provide advance guidance on doing this.

# <span id="page-3-1"></span>2. Topics covered

This section lists the main areas of functionality that can be covered during the training, with a brief description of its uses. There will also be a run through of the user interface ensuring Administrators know the tips to make their work more efficient. The coverage of the course may be limited by the version of the tool available to you.

## <span id="page-3-2"></span>2.1. Users & Roles

This section will cover adding and managing of Users within the Contract Express system. It will cover what rights Users can be assigned through use of the Roles functionality and a description of how best to utilise those roles. This will be covered here in the context of Internal Users. External Users will be covered under the section on Sites.

#### <span id="page-3-3"></span>2.2. Access Control Lists

Access Control Lists (ACLs) are the main way of governing user rights in Contract Express. This section will cover where ACLs can be applied to (Categories, Documents and Templates), the various objects (Users, Groups, Roles) that can be used to define membership of the ACL, and the levels of access (None, Read, Write, Admin) that can be assigned to those objects. Finally, it will cover advanced use cases such as restricting and reordering access.

#### <span id="page-3-4"></span>2.3. Template Management

Template Management is a core feature of Contract Express. Beyond use of ACLs to enable sharing, this section will consider the key areas to enable your Administrators & Authors to safely test and publish new Templates to the user base. The differences and uses of the Live & Test settings will be considered, how to test new versions of a template and share the new versions, as well as suite management to manage sub Templates effectively.

#### <span id="page-3-5"></span>2.4. Groups

Groups allow for easier management of Users and their access to various objects within Contract Express. This section will expand upon previous sections to cover the creation of Groups, the adding and removing of members, and tailored guidance on how Groups will operate within your particular set up (whether using Active Directory for authentication or a username and password).

#### <span id="page-3-6"></span>2.5. Profiles

Profiles control the behaviour of many aspects of Contract Express, from questionnaire behaviour and document

output, to formatting. This section will cover these options in brief detail, and detailed questions are welcome. It will focus primarily on creation and modification of new Profiles, with an overview of some of the key Profile areas that should be considered by Administrators.

#### <span id="page-3-7"></span>2.6. Locales

Locales control formatting behaviour within the questionnaire and the document output based on language. This section will cover how to customise and create these, with common use cases given as examples.

#### <span id="page-3-8"></span>2.7. Categories

Categories provide a new method for managing and customising Templates within Contract Express. This section will provide a brief overview before going into more detail on application. We will look at Activating categories and their creation (including sub-categories), how to assign Templates to Activating categories, and how to customise the Templates behaviour with Profiles, as well as renaming Templates which are displayed within a particular Category.

#### <span id="page-3-9"></span>2.8. Themes

Themes are a way of customising the branding of your main site and any sub-sites. This section will cover the creation and application of these themes.

#### <span id="page-3-10"></span>2.9. Approvals

This section will cover setting up custom approval processes, routing the template to an approver either as a matter of course or if certain conditions are met.

#### <span id="page-3-11"></span>2.10. Negotiation

Negotiation allows you to keep the whole contract process within Contract Express by assigning specific negotiators to specific templates. This section will cover setting up the negotiation workflow and configuring email notifications to automatically be sent to the relevant users.

#### <span id="page-4-0"></span>2.11. Matters and workflows

Matters and workflows allow for you to suggest next steps to Users after they complete a contract, align items created with key Meta data, and carry answer information through different questionnaires.

#### <span id="page-4-1"></span>2.12. Contacts

<span id="page-4-2"></span>How to activate and enable Users to store Contacts for use in generated documents.

#### 2.13. Datasheets

Create custom views of contract data to allow for easy review and reporting on items in progress, or allow for the upload of Datasheets for mass generation of documents. At the item level these allow you to display key information on the item record screen, and quickly update it.

#### <span id="page-4-3"></span>2.14. Welcome screen

This section will cover customising the Welcome Screen, adding custom text, video and image resources, and useful links.

#### <span id="page-4-4"></span>2.15. Sites

Sites can be created to offer a branded experience for groups of internal or external Users. This section will cover the creation of these Sites, application of branding, controlling membership and applying site access to Templates.

#### <span id="page-4-5"></span>2.16. Alerts

Alerts can be set up to send emails to users at various stages of the contract creation process. This section will cover the creation and configuration of these Alerts and applying them to templates.

#### <span id="page-4-6"></span>2.17. Analytics, Reporting and Metrics

This section will cover the reporting capabilities available in Contract Express and what reporting is available to Users. It will also cover generating custom reports using Analytics.

#### <span id="page-4-7"></span>2.18. Tables

This section will look at how links to external data sources can be controlled within Contract Express, and briefly look at how these are linked to Templates allowing for the data to be drawn into questionnaires.

## <span id="page-4-8"></span>3. Contacts

**Queries:** please direct to your trainer, or contact us at contractexpress-support@thomsonreuters.com.

## <span id="page-4-9"></span>4. Resources

**Manuals:** the Administration Manual is available from Thomson Reuters along with more detailed manuals covering specific sections such as Themes and Tables. Please contact contractexpress-support@thomsonreuters.com if you require access to any of these.

**Videos:** for some short guides on the basics of automation and administration please see our [Video](http://www.contractexpress.com/author-tutorials/) page. This covers the core elements to get you started. Please note there may be some minor differences between the tool in the videos and the version you have installed, as we are continuously updating the service.

**Blog:** visit the [Contract Express Blog](http://www.contractexpress.com/blog/) for updates on the industry and articles on application of the tool.

**Knowledge Base:** if you are an existing Customer you will have access to the Knowledge Base, an online community forum that allows Authors and Administrators to discuss what they are working on, approaches to automation and talk generally about the product. If you do not have access please contact contractexpresssupport@thomsonreuters.com.